## How to build a Windows 10 laptop

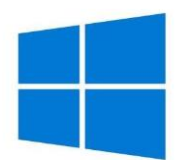

This is the process myself and my daughter followed to rebuild PC's when we learned that all schooling was going to have a large online element. We put a request out on our local Facebook village page and received laptop donations which we are distributing via local schools. We encourage anyone who can to do something similar to help out your community and reuse them before they are simply destined for landfill.

If you are unsure of the instructions but want to do the same find a local IT person to team up with and do it together, socially distanced of course.

## **ENSURE DATA ON THE DEVICE IS BACKED UP IF STILL NEEDED BEFORE STARTING, THIS IS NOT A REFRESH BUT COMPLETE REBUILD!!**

- Buy 120GB SSD drive from Amazon for £20. Huge time saver on rebuilding, massive speed boost for the laptop and avoids security concerns. Our parish council gave us funding for 30: <https://www.amazon.co.uk/gp/product/B07TKGGJ1T/>
- Replace the drive, Google "replace hard drive make model" to find out how do that
- Download "Windows 10 media creation tool" and build USB stick: <https://www.microsoft.com/en-gb/software-download/windows10>
- Boot from the Windows USB stick, Google "BIOS key make model" to find the key to press to access BIOS. Put the thumb drive at the top. This may help: <https://lifehacker.com/how-to-boot-from-a-usb-drive-or-cd-on-any-computer-5991848>
- **When you're asked to enter a key, enter the Windows 7, 8, or 8.1 key**. The installer will accept this key and the installation process will continue normally. If you're using a Windows 8 or 8.1 system with the product key embedded in your system. [https://www.howtogeek.com/266072/you-can-still-get-windows-10-for-free-with-a](https://www.howtogeek.com/266072/you-can-still-get-windows-10-for-free-with-a-windows-7-8-or-8.1-key/)[windows-7-8-or-8.1-key/](https://www.howtogeek.com/266072/you-can-still-get-windows-10-for-free-with-a-windows-7-8-or-8.1-key/)
- **Do not connect to WiFi during the install!!** Create a user called "Admin", make a note of the password and reset the secret question answers all to the same if donating
- Login as Admin and do Windows Updates
- Create another local user in "Settings -> Accounts -> Other" called "Student" if needed
- Patch to the latest update!